# **Dokumentation zum Abrechnungssystem SAMS – Bestellung des Essens**

Nora Kramber, 11.05.2015

#### **Abrechnungssystem SAMS –Voraussetzungen**

#### **Einmalige Anmeldung im Abrechnungssystem**

- Anmeldevordruck ist erhältlich in der **Schule** & auf der **Internetseite: Schule-im-alsterland.sams-on.de**
- $\checkmark$  Ausgegebene Mensakarten sind bis zur Abmeldung über die Schuljahre hinaus gültig.
- **Bestellung erfolgt über die Internetseite:**  *schule-im-alsterland.sams-on.de*
- **Eine Bestellung kann nur bei ausreichendem Guthaben auf dem Nutzerkonto durchgeführt werden.**
- **Einplanung von bis zu 5 Tagen von Überweisung > Gutschrift des Guthabens auf Benutzerkonto**
- **Beachtung der Bestellfristen. Eine Essensausgabe ohne vorherige Bestellung ist nicht möglich**
- **Bitte beachten Sie die persönlichen Termine Ihres Kindes, wie. Z.B. Ausflugstage, Tage ohne OGS oder Nachmittagsbetreuung**

## **Abrechnungssystem SAMS –Anmeldung**

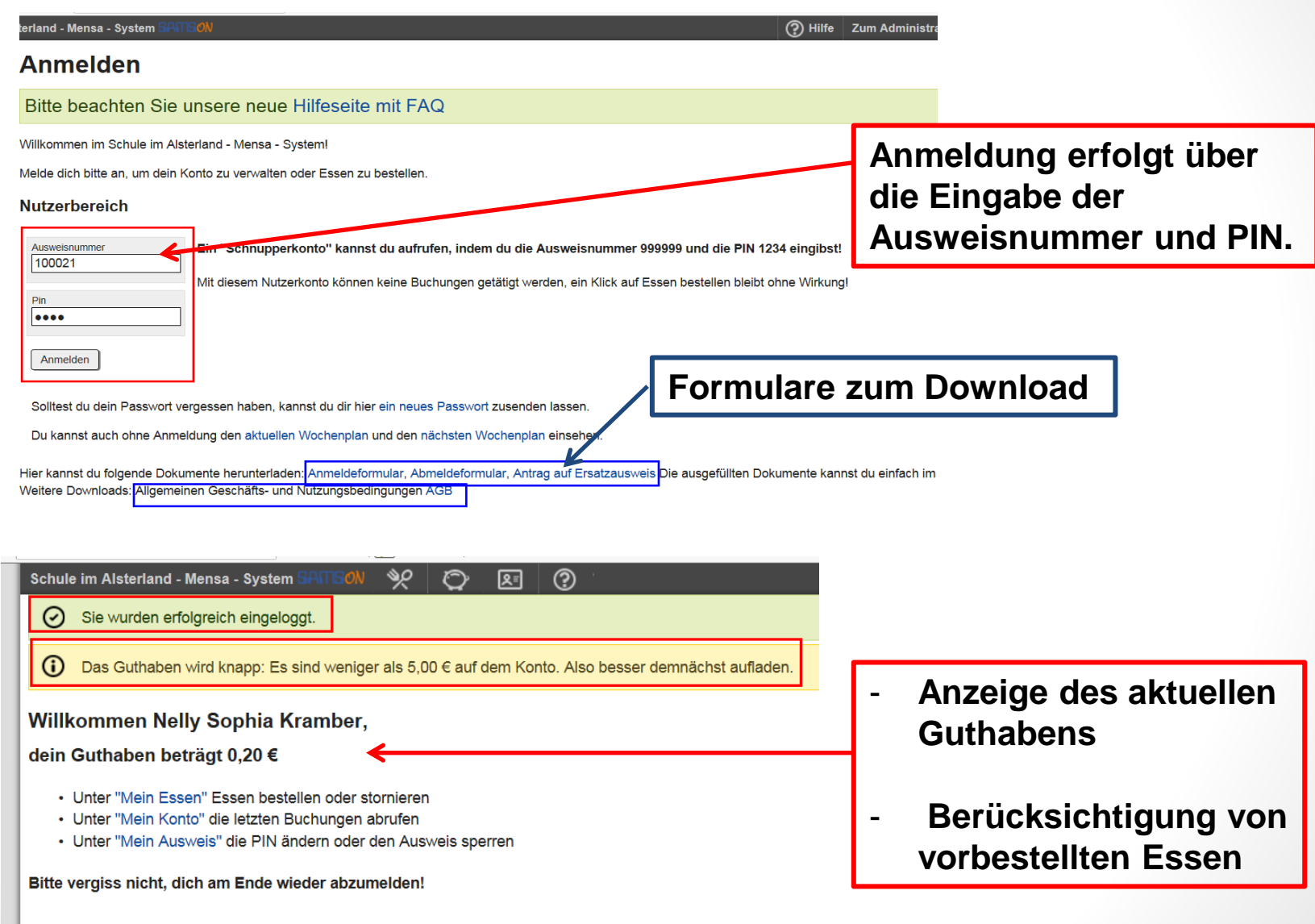

### **Abrechnungssystem SAMS – Bestellung des Essens**

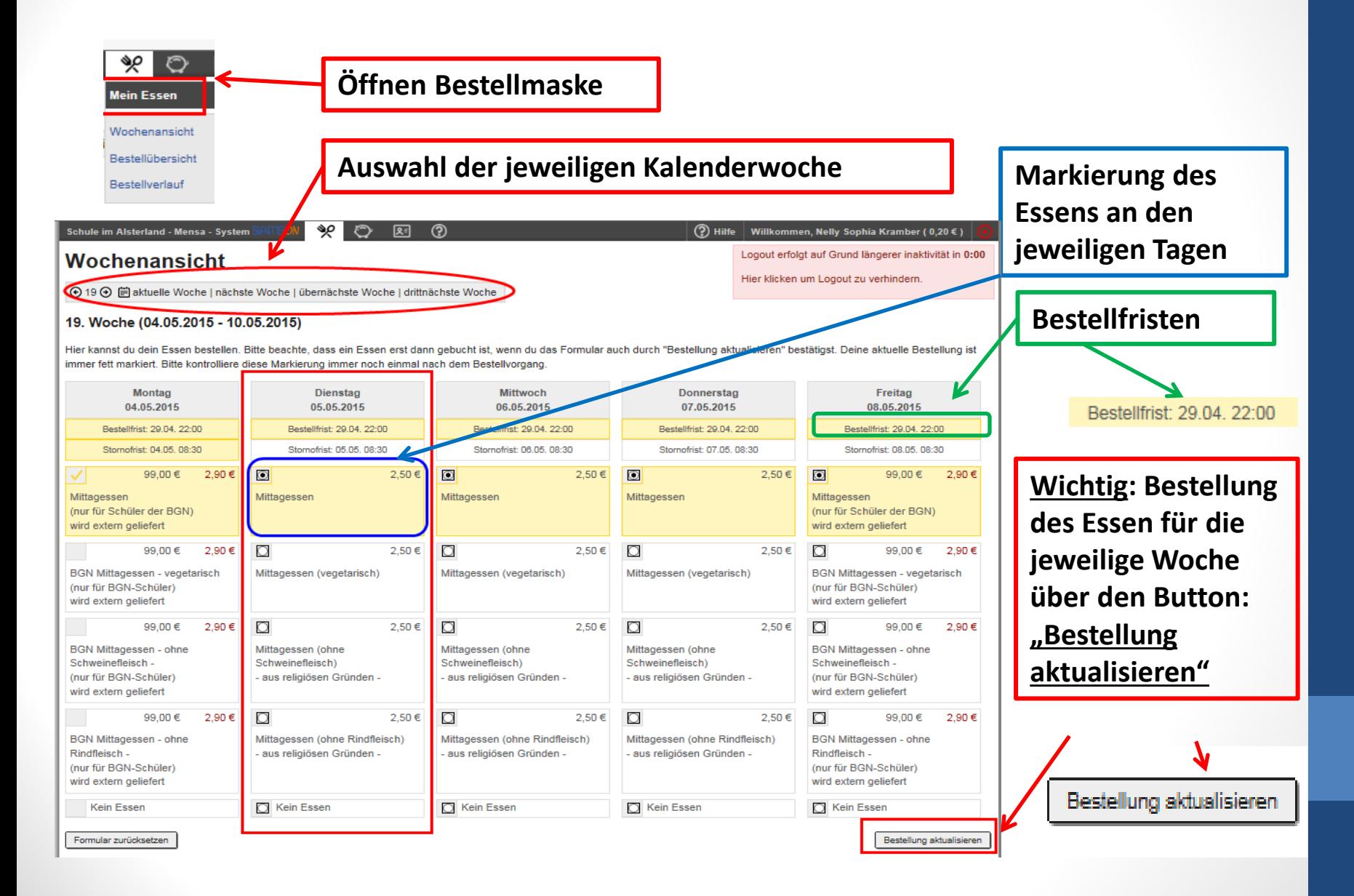

#### **Abrechnungssystem SAMS – Stornierung des Essens**

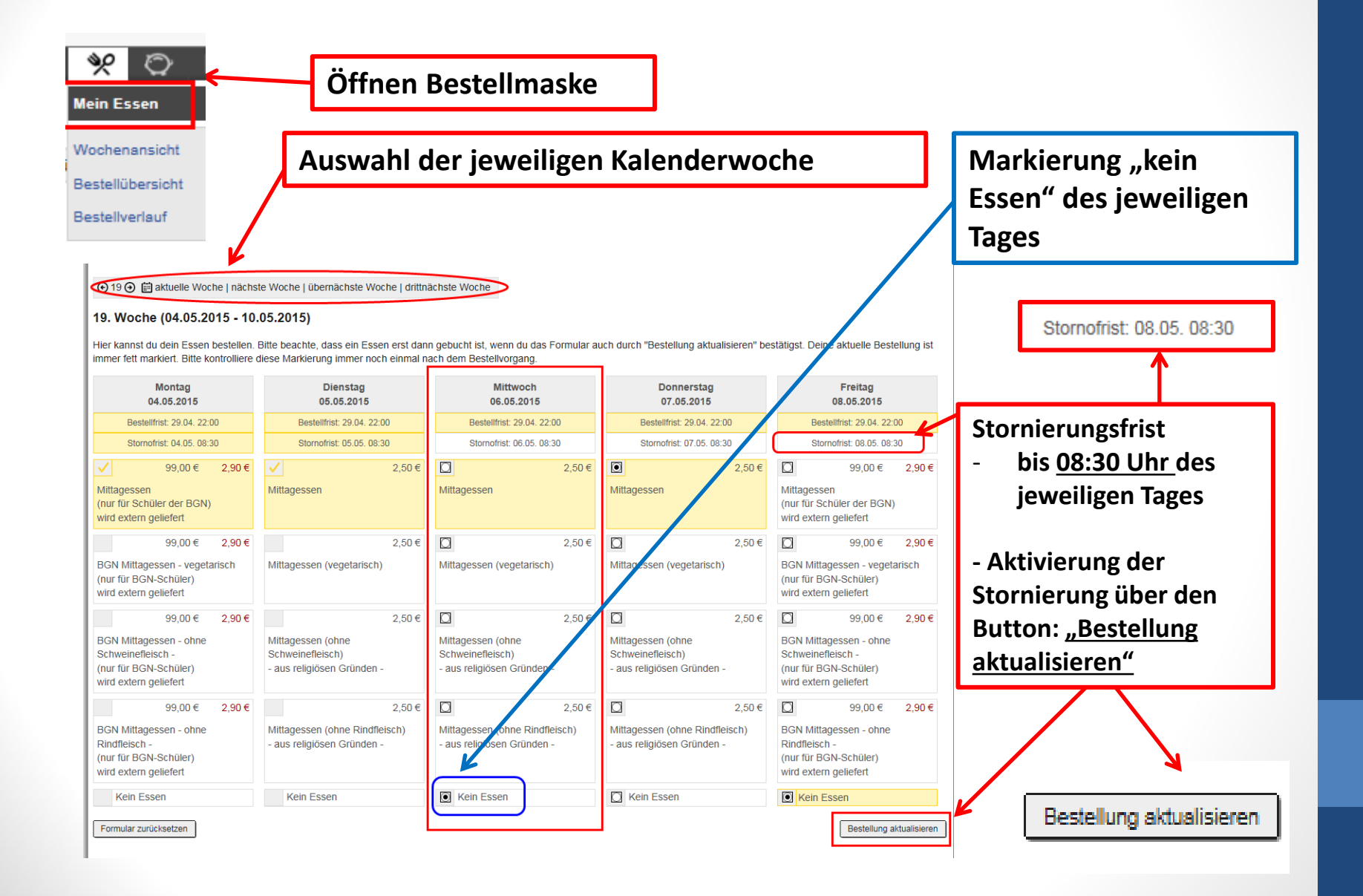

#### **Abrechnungssystem SAMS – Tipps & Tricks**

- $\diamondsuit$  Bestellung des Essens 10 Wochen im Voraus möglich
- **Empfehlung:**
- **Es ist komfortabler das Essen für alle Tage im voraus zu bestellen. Eine Stornierung ist bis zum jeweiligen Tag um 08:30 Uhr möglich.**
- **Vorteil: Ein Vergessen der fristgerechten Bestellung wird vermieden**
- **Vor den Ferien an die Essensbestellung nach den Ferien denken**
- **Speichern der Homepage als Favoriten auf Windows PC oder Icon auf Tablet**

## **Abrechnungssystem SAMS – weitere Funktionen**

#### **Menü Punkt "Mein Konto"( Sparschwein):**

 **Anzeige Buchungen = Einzahlungen, Bestellungen, Stornierungen und gebuchte Gebühren auf dem Nutzerkonto für selektierbare Zeiträume.** 

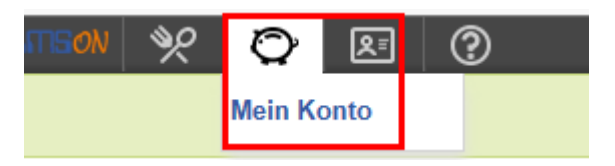

- **Menüpunkt "Mein Essen" ( Besteck): Überblick über Bestellungen für selektierbaren Zeitraum:**
- **Bestellübersicht**
- **Bestellverlauf**
- **Wochenansicht:**
- **In der Wochenansicht kann nachvollzogen werden, ob Ihr Kind das Essen**
- **durch Ihr Kind abgeholt wurde**
- **Grüner Haken: Essen wurde bestellt**
- **Gelber Haken: Essen wurde abgeholt**

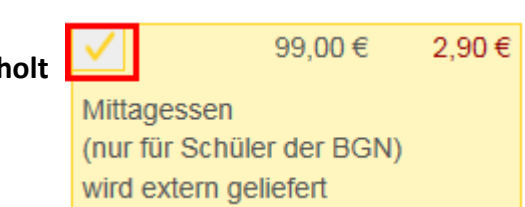

Kein Essen

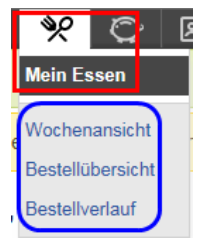